## **Lotus Notes Internetpasswort**

Bitte öffnen Sie Ihren Lotus Notes Client und klicken Sie im Arbeitsbereich auf das "MU-Leoben Adressbuch"

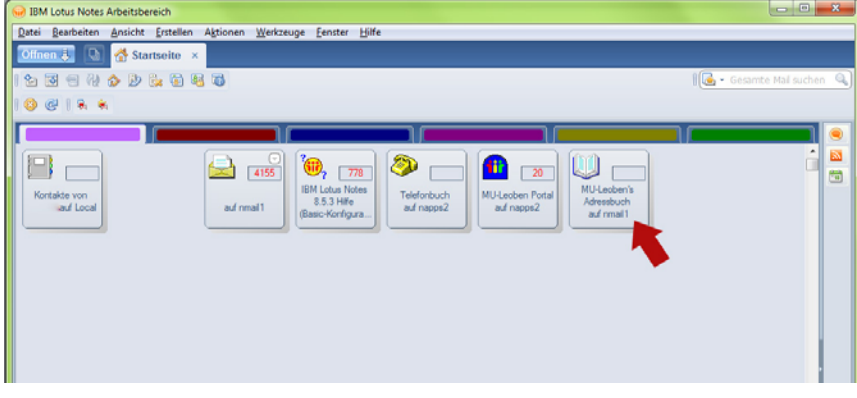

Bitte suche Sie nun nach Ihrem eigenen Namen und klicken doppelt auf diesen. Nun sollte sich ein Fenster (siehe unten) öffnen, bitte klicken Sie auf "Edit Person"

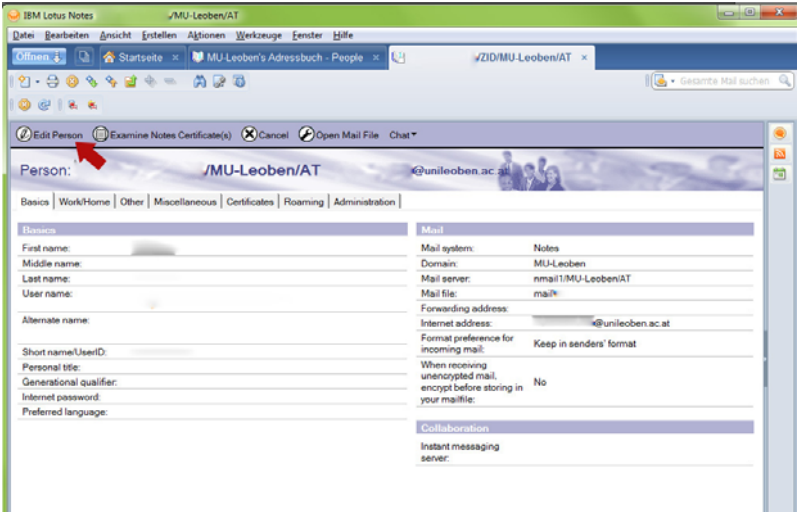

Durch das Klicken auf "Edit Person" bekomme Sie bei dem Punkt "Internet password"

den Button "Enter Password". Durch Klicken auf diesen bekommen Sie ein Fenster mit einer Eingabemaske wo Sie ihr Passwort für den Webmail‐Zugang festlegen können.

Nach 15 Minuten können Sie sich in Ihr Webmail einloggen.

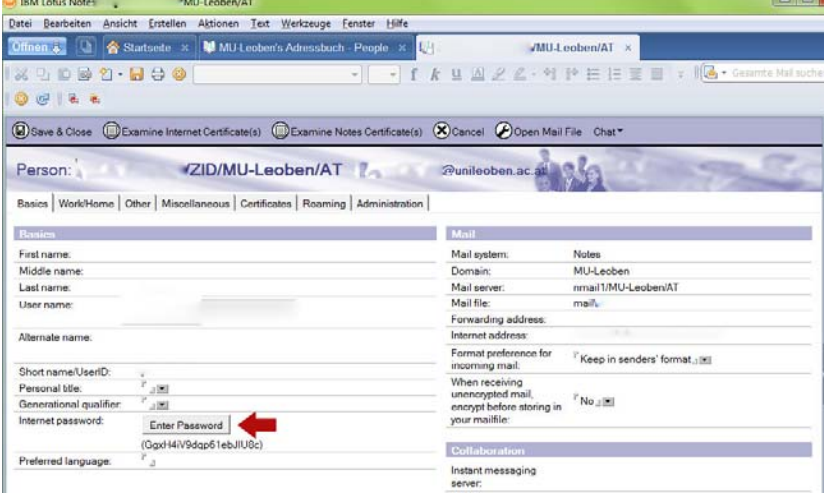